## Staff Lecture: Python + Twitter

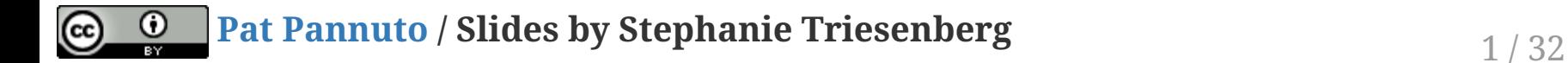

# Announcements

### Fill out course evaluations!

- we care a lot about what you think!
- extra credit for posting screenshot of confirmation page to Canvas

### Today

• staff lectures

# Plan for Today

# Plan for Today

### Use Python to build a tree of Tweet replies

- think "tree" in Linux
- Python is cool
- there's a library for (almost) everything
- don't write code that you don't have to write!

## Requirements

# Requirements

#### [twarc](https://github.com/docnow/twarc)

\$ pip3 install twarc

- created specifically to pull data from Twitter
- handles authentication in one line
- not very well-documented, but it has the reply-searching functionality we're looking for

# Requirements

#### [twarc](https://github.com/docnow/twarc)

\$ pip3 install twarc

- created specifically to pull data from Twitter
- handles authentication in one line
- not very well-documented, but it has the reply-searching functionality we're looking for

#### [anytree](https://anytree.readthedocs.io/en/latest/)

pip3 install anytree

- simple and easy to use
- gives node functionality to any user-defined class
- builds AND renders trees

## Let's get started!

## Step 1: Starter Code

Go to <https://tinyurl.com/398-tweet>

# Step 1: Starter Code

### Go to <https://tinyurl.com/398-tweet>

bot.py contains starter code for the Python program

secret.py will hold your API keys and tokens

- you want to keep your API keys secret, which is why they are placed in a separate file from your program.
- if you choose to put your project on GitHub, do NOT commit secret.py!

#### Go to [developer.twitter.com](https://developer.twitter.com/)

NOTE: You will need a Twitter developer account from this point on.

- sign in then click "Create an app" in the upper right
- fill out the name, description, website, and intent of your application
- check the "Developer Agreement" box and finish creating your app

### Consumer Keys

- located under App Details, Keys and Tokens
- copy and paste these keys into secret.py

### Access Tokens

- scroll down and click "Create"
- copy and paste these keys into secret.py

## Let's code!

## Step 3: Import Libraries

# Step 3: Import Libraries

#### TODO: import libraries

- from twarc import Twarc
- from anytree import NodeMixin, RenderTree
- from secret import \*

#### TODO: create a new Twitter session

- check out the twarc [documentation](https://github.com/DocNow/twarc)
- use keys/tokens from secret.py to create the session

#### TODO: create a new Twitter session

- check out the twarc [documentation](https://github.com/DocNow/twarc)
- use keys/tokens from secret.py to create the session

#### TODO: user input

- ask the user (you) what Tweet your app should build a tree for
- user input is a Tweet ID, which can be found in a Tweet's URL

#### TODO: get the user's requested Tweet

- make twarc do the work for us
- returns a Python dictionary containing all the Tweet information

TODO: implement get\_replies()

TODO: implement get\_replies()

Getting Twitter replies is difficult...

TODO: implement get\_replies()

Getting Twitter replies is difficult...

...but twarc will do it for us!

TODO: implement get\_replies()

Getting Twitter replies is difficult...

...but twarc will do it for us!

...but twarc's documentation isn't great.

#### TODO: implement get\_replies()

- check out test twarc.py in the twarc GitHub repo for examples of how to use replies()
- get\_replies() should get the replies of replies of replies of replies, add them as nodes in our tree, and return the root

## Step 6: Display the Tree

# Step 6: Display the Tree

#### TODO: call RenderTree()

- check out anytree's [documentation](https://anytree.readthedocs.io/en/latest/intro.html#basics) for examples of RenderTree()
- call string function to print Tweet objects

### Congratulations!

You now know how to connect to the Twitter API with Python and display Tweets in a cool way.